# brother

# **How to Replace the Drum Unit**

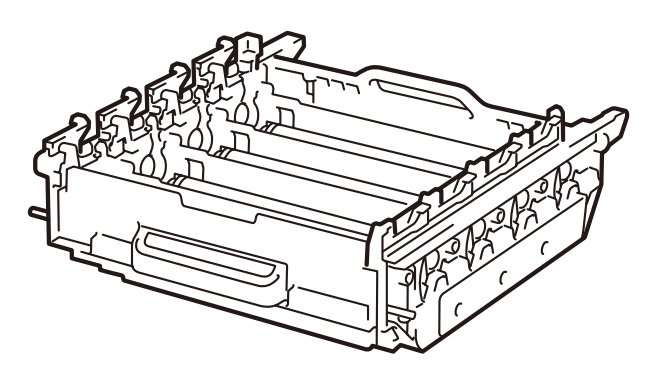

How to Replace the Drum Unit So wechseln Sie die Trommeleinheit aus Comment remplacer le tambour Het vervangen van de drumkit Sostituzione del gruppo tamburo Cómo cambiar la unidad de tambor Como substituir a unidade do tambor Como substituir a unidade de cilindro Sådan udskiftes tromleenheden Rumpuyksikön vaihtaminen Slik skifter du ut trommelenheten Så här byter du trumma Замена фотобарабана Jak vyměnit fotoválec A dobegység cseréje Wymiana zespołu bębna Как се сменя модулът на барабана Modul de înlocuire a unităţii de cilindru Ako vymeniť jednotku valca

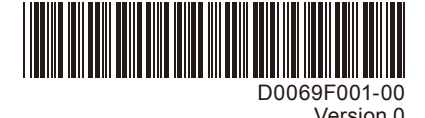

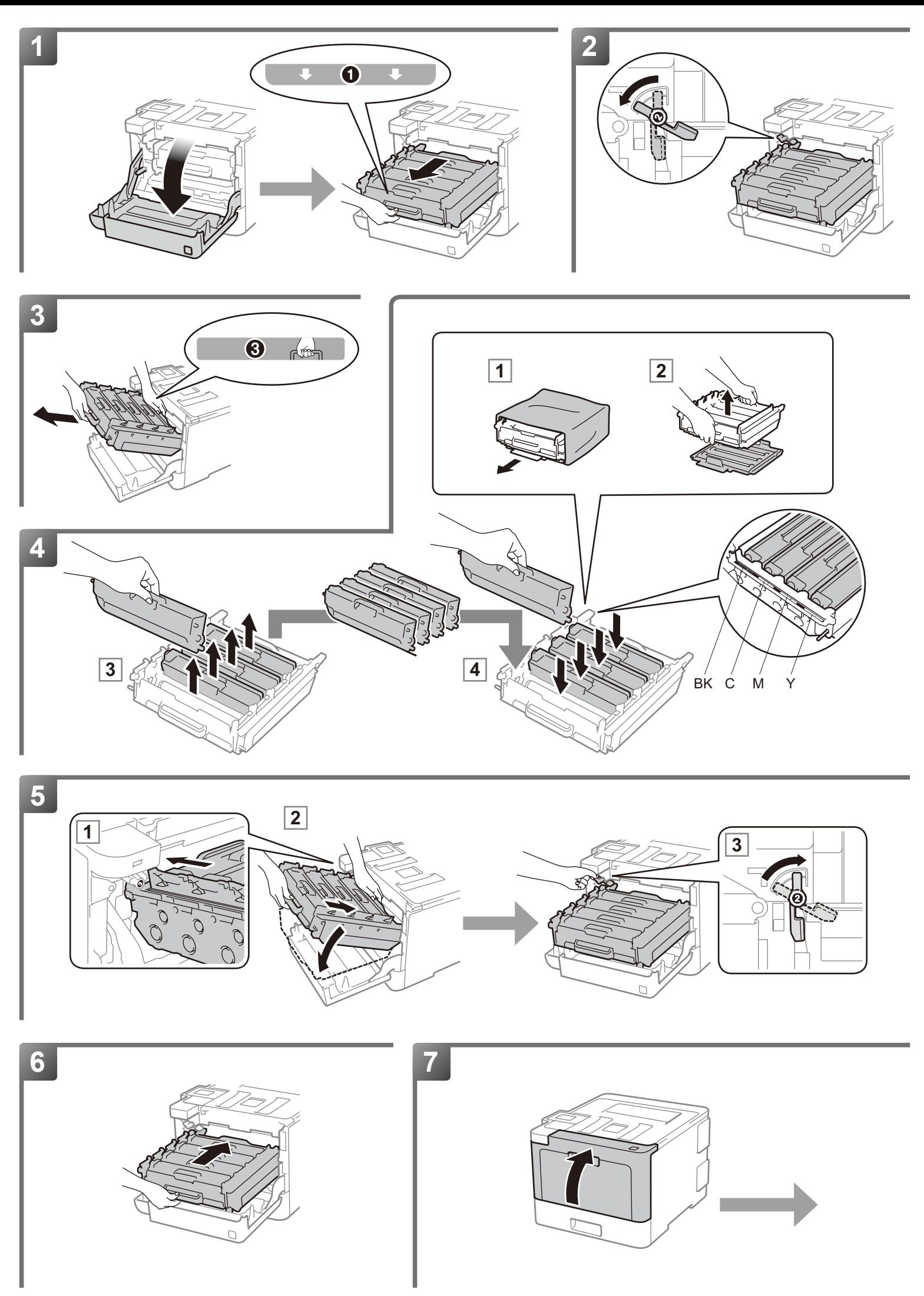

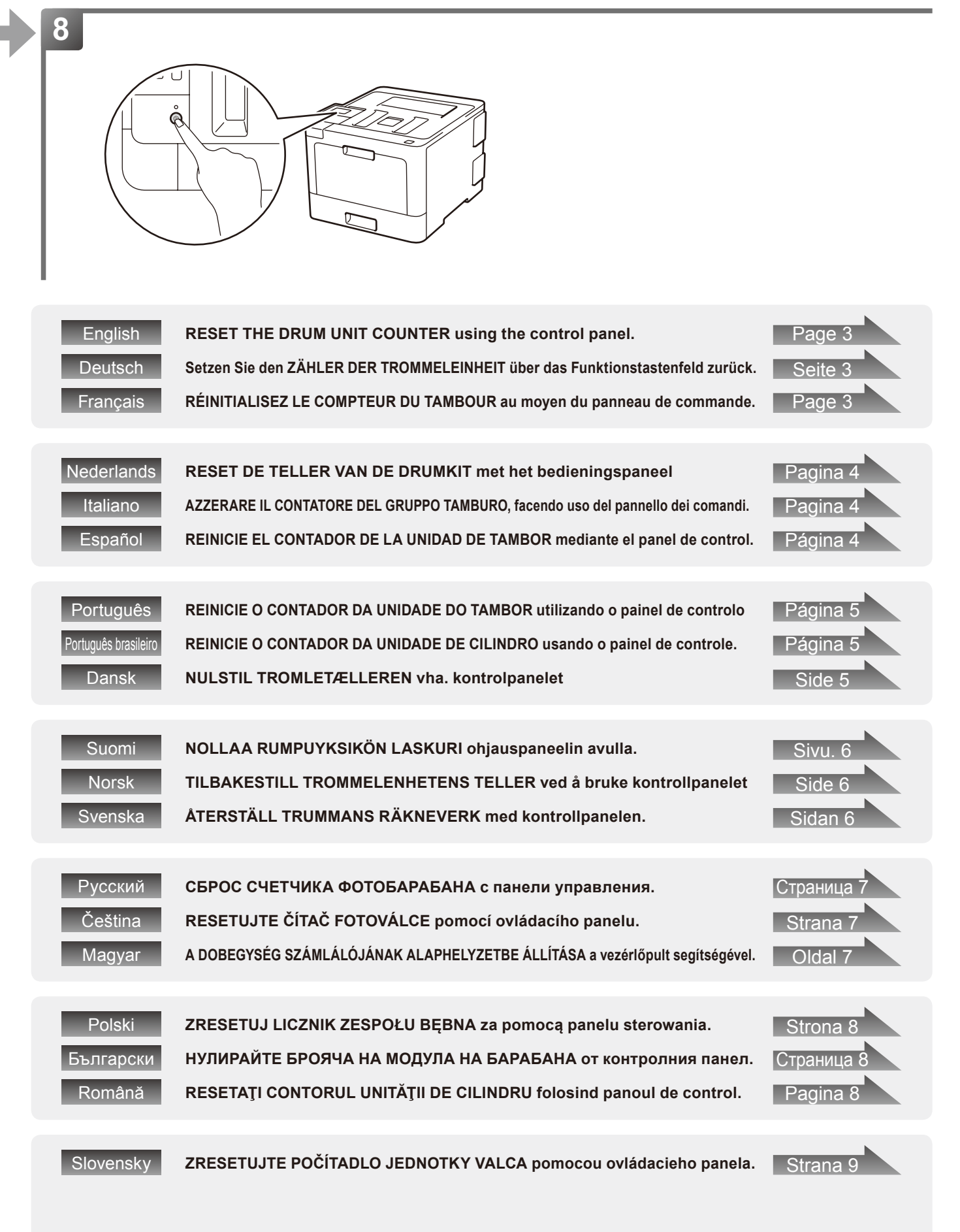

#### <span id="page-3-0"></span>**9 [ English ] RESET THE DRUM UNIT COUNTER**

Make sure the machine is turned on.

<For HL-L8260CDN / HL-L8260CDW>

- (1) Press a or b to display Machine Info., and then press **OK**.
- (2) Press **A** or ▼ to display Parts Life, and then press OK.
- (3) Press  $\triangle$  or  $\nabla$  to display  $D_{\text{rum}}$ , and then press OK.
- (4) Press and hold **OK** for about five seconds.
- (5) Press  $\triangle$  for Reset to reset the drum counter.

<For HL-L8360CDW / HL-L9310CDW / DCP-L8410CDW / MFC-L8610CDW / MFC-L8690CDW / MFC-L8900CDW / MFC-L9570CDW>

- (1) Press  $\times$  to interrupt the error.
- $(2)$  Press  $\blacksquare$  (Settings)\* > All Settings > Machine Info. > Parts Life.
- (3) Press and hold Drum until the Touchscreen message changes, and then press Yes.
- $(4)$  Press  $\blacksquare$

\*The Settings menu is available for the HL-L8360CDW, HL-L9310CDW, DCP-L8410CDW, MFC-L8610CDW and MFC-L8690CDW.

**Finish**

Visit [www.brother.com/original/index.html](http://www.brother.com/original/index.html) for instructions on how to return your used supplies to the Brother collection program. If you choose not to return used supplies, please discard them according to local regulations, keeping them separate from domestic waste. If you have questions, call your local waste disposal office.

# **[ Deutsch ] Setzen Sie den ZÄHLER DER TROMMELEINHEIT zurück**

Stellen Sie sicher, dass das Gerät eingeschaltet ist.

<Für HL-L8260CDN / HL-L8260CDW>

**9**

**9**

- (1) Drücken Sie A oder V, um Geräte-Info anzuzeigen, und drücken Sie dann **OK**.
- (2) Drücken Sie  $\blacktriangle$  oder  $\nabla$ , um Lebensd. Teile anzuzeigen, und drücken Sie dann **OK**.
- (3) Drücken Sie ▲ oder V, um Trommel anzuzeigen, und drücken Sie dann **OK**.
- (4) Halten Sie **OK** ungefähr fünf Sekunden lang gedrückt.
- (5) Drücken Sie a für Zurücksetzen, um den Trommelzähler zurückzusetzen.

<Für HL-L8360CDW / HL-L9310CDW / DCP-L8410CDW / MFC-L8610CDW / MFC-L8690CDW / MFC-L8900CDW / MEC-L9570CDW>

- (1) Drücken Sie  $\overline{\mathsf{X}}$ , um den Fehler abzubrechen.
- (2) Drücken Sie (Einstellungen)\* > Alle Einstell. > Geräte-Info > Teilelebensdauer.
- (3) Halten Sie Trommel gedrückt, bis sich die Meldung im Touchscreen ändert, und drücken Sie dann Ja.
- $(4)$  Drücken Sie  $\blacksquare$ .

\*Das Einstellungenmenü ist für den HL-L8360CDW, HL-L9310CDW, DCP-L8410CDW, MFC-L8610CDW und MFC-L8690CDW verfügbar.

**Fertig**

**Terminer**

Unter [www.brother.com/original/index.html](http://www.brother.com/original/index.html) finden Sie Anweisungen, wie Sie die Verbrauchsmaterialien im Rahmen des Brother Recyclingprogramms zurücksenden können. Wenn Sie sich gegen die Rücksendung der Verbrauchsmaterialien entscheiden, entsorgen Sie die Verbrauchsmaterialien gemäß den örtlichen Bestimmungen getrennt vom normalen Hausmüll. Wenn Sie Fragen haben, wenden Sie sich an Ihren örtlichen Wertstoffhof.

### **[ Français ] RÉINITIALISEZ LE COMPTEUR DU TAMBOUR**

Assurez-vous que l'appareil est sous tension.

<Pour HL-L8260CDN / HL-L8260CDW>

- (1) Appuyez sur  $\triangle$  ou  $\nabla$  pour afficher Info. appareil, puis appuyez sur **OK**.
- (2) Appuyez sur *A* ou **V** pour afficher Vie des pièces, puis appuyez sur **OK**.
- (3) Appuyez sur  $\triangle$  ou  $\nabla$  pour afficher Tambour, puis appuyez sur **OK**.
- (4) Appuyez sur **OK** pendand cinq secondes environ.
- (5) Appuyez sur a pour Init., afin de réinitialiser le compteur du tambour.

<Pour HL-L8360CDW / HL-L9310CDW / DCP-L8410CDW / MFC-L8610CDW / MFC-L8690CDW / MFC-L8900CDW / MEC-L9570CDWS

- (1) Appuyez sur  $\times$  pour mettre fin à l'erreur.
- (2) Appuyez sur M (Paramètres)\* > Tous param. > Info. appareil > Durée de vie des pièces.
- (3) Appuyez sur Tambour et maintenez enfoncé jusqu'à ce que le message de l'écran tactile change, puis appuyez sur Oui.
- (4) Appuyez sur  $\Box$ .

\*Le menu Paramètres est disponible pour les modèles HL-L8360CDW, HL-L9310CDW, DCP-L8410CDW, MFC-L8610CDW et MFC-L8690CDW.

Voir [www.brother.com/original/index.html](http://www.brother.com/original/index.html) pour savoir comment retourner vos consommables usagés dans le cadre du programme de collecte Brother. Si vous ne renvoyez pas votre consommable, mettez-le au rebut conformément aux réglementations locales en vigueur, en le séparant des ordures ménagères. Si vous avez des questions, appelez les autorités locales compétentes en la matière.

#### <span id="page-4-0"></span>**9 [ Nederlands ] RESET DE TELLER VAN DE DRUMKIT**

Zorg ervoor dat de machine ingeschakeld is. <Voor HL-L8260CDN / HL-L8260CDW>

- (1) Druk op  $\triangle$  of  $\nabla$  om Machine-info weer te geven en druk daarna op **OK**.
- (2) Druk op  $\blacktriangle$  of  $\nabla$  om Duur onderdelen weer te geven en druk daarna op **OK**.
- (3) Druk op  $\blacktriangle$  of  $\nabla$  om Drumeenheid weer te geven en druk daarna op **OK**.
- (4) Houd **OK** ongeveer vijf seconden ingedrukt.
- (5) Druk op a voor Reset om de teller van de drumeenheid te resetten.

<Voor HL-L8360CDW / HL-L9310CDW / DCP-L8410CDW / MFC-L8610CDW / MFC-L8690CDW / MFC-L8900CDW / MFC-L9570CDW>

- (1) Druk op  $\times$  om de fout te onderbreken.
- (2) Druk op (Instellingen)\* > Alle instell. > Machine-info > Levensduur onderdelen.
- (3) Houd Drumeenheid ingedrukt tot de melding op het touchscreen verandert en druk daarna op Ja.
- $(4)$  Druk op  $\blacksquare$ .

\*Het menu Instellingen is beschikbaar voor de HL-L8360CDW, HL-L9310CDW, DCP-L8410CDW, MFC-L8610CDW en MFC-L8690CDW.

**Voltooien**

**Fine**

**Finalizar**

Ga naar [www.brother.com/original/index.html](http://www.brother.com/original/index.html) voor aanwiizingen over het terugsturen van gebruikte artikelen aan het Brother-verzamelprogramma. Als u het gebruikte artikel niet terugstuurt, dient u dit te verwijderen conform de plaatselijke voorschriften en dit niet als huishoudelijk afval te behandelen. Voor meer informatie neemt u contact op met de plaatselijke afvalmaatschappij.

#### **9 [ Italiano ] AZZERARE IL CONTATORE DEL GRUPPO TAMBURO**

Accertarsi che la macchina sia accesa.

<Per HL-L8260CDN / HL-L8260CDW>

- (1) Premere  $\triangle$  o  $\nabla$  per visualizzare Info. apparecch., quindi premere **OK**.
- (2) Premere  $\triangle$  o  $\nabla$  per visualizzare Durata dei pezzi, quindi premere **OK**.
- (3) Premere  $\triangle$  o  $\nabla$  per visualizzare Tamburo, quindi premere **OK**.
- (4) Tenere premuto **OK** per circa cinque secondi.
- (5) Premere a per Resettare per resettare il contatore del tamburo.

<Per HL-L8360CDW / HL-L9310CDW / DCP-L8410CDW / MFC-L8610CDW / MFC-L8690CDW / MFC-L8900CDW / MEC-L9570CDW>

- (1) Premere  $\boldsymbol{\times}$  per interrompere l'errore.
- (2) Premere  $\blacksquare$  (Impostazioni)\* > Tutte le imp. > Info. apparecch. > Durata dei pezzi.
- (3) Tenere premuto Tamburo finché il messaggio sul touchscreen cambia, quindi premere Sì.
- $(4)$  Premere  $\blacksquare$ .

\*Il menu Impostazioni è disponibile per HL-L8360CDW, HL-L9310CDW, DCP-L8410CDW, MFC-L8610CDW e MFC-L8690CDW.

Visitare [www.brother.com/original/index.html](http://www.brother.com/original/index.html) per le istruzioni sulla procedura di restituzione dei materiali di consumo usati al programma di raccolta Brother. Se non si desidera restituire il materiale di consumo usato, smaltirlo in conformità alla legislazione locale, tenendolo separato dai rifiuti domestici. Per chiarimenti, contattare il locale ufficio smaltimento rifiuti.

### **[ Español ] REINICIE EL CONTADOR DE LA UNIDAD DE TAMBOR**

Asegúrese de que el equipo está encendido.

<Para HL-L8260CDN / HL-L8260CDW>

**9**

- (1) Pulse  $\blacktriangle$  o  $\nabla$  para ver Info. equipo y, a continuación, pulse **OK**.
- (2) Pulse  $\triangle$  o  $\nabla$  para ver Vida restante y, a continuación, pulse **OK**.
- (3) Pulse a o b para ver Tambor y, a continuación, pulse **OK**.
- (4) Mantenga pulsado **OK** durante unos cinco segundos.
- (5) Pulse a para que Reiniciar restablezca el contador del tambor.

<Para HL-L8360CDW / HL-L9310CDW / DCP-L8410CDW / MFC-L8610CDW / MFC-L8690CDW / MFC-L8900CDW / MEC-L9570CDWS

- (1) Pulse  $\times$  para interrumpir el error.
- (2) Pulse  $\mathbb I$  (Ajustes)\* > Todos ajustes > Info. equipo > Vida útil de las piezas.
- (3) Mantenga pulsado Tambor hasta que cambie el mensaje de la pantalla táctil y, a continuación, pulse Sí.
- $(4)$  Pulse  $\Box$ .

\*El menú Ajustes está disponible para los modelos HL-L8360CDW, HL-L9310CDW, DCP-L8410CDW, MFC-L8610CDW y MFC-L8690CDW.

Visite [www.brother.com/original/index.html](http://www.brother.com/original/index.html) para obtener instrucciones acerca de cómo devolver los consumibles usados al programa de recogida de Brother. Si no desea devolver los consumibles usados, deséchelos según las normas locales, separándolos de los residuos domésticos. Si tiene dudas, consulte con las autoridades locales.

#### <span id="page-5-0"></span>**9 [ Português ] REINICIE O CONTADOR DA UNIDADE DO TAMBOR**

Certifique-se de que o equipamento está ligado.

<Para HL-L8260CDN / HL-L8260CDW>

- (1) Prima a ou b para ver Info. Equipam. e depois prima **OK**.
- (2) Prima A ou V para ver Vida útil peças e depois prima **OK**.
- (3) Prima a ou b para ver Tambor e depois prima **OK**.
- (4) Prima continuamente **OK** durante cerca de cinco segundos.
- (5) Prima  $\triangle$  para selecionar Repor para reiniciar o contador do tambor.

<Para HL-L8360CDW / HL-L9310CDW / DCP-L8410CDW / MFC-L8610CDW / MFC-L8690CDW / MFC-L8900CDW / MFC-L9570CDW>

- (1) Prima  $\times$  para interromper o erro.
- (2) Prima  $\mathbb{N}$  (Definic.)\* > Defin. todas > Info. Equipam. > Vida útil Peças.
- (3) Prima continuamente Tambor até que a mensagem no ecrã tátil mude e depois prima Sim.
- $(4)$  Prima  $\blacksquare$ .

\*O menu Definições está disponível nos modelos HL-L8360CDW, HL-L9310CDW, DCP-L8410CDW, MFC-L8610CDW e MFC-L8690CDW.

Visite [www.brother.com/original/index.html](http://www.brother.com/original/index.html) para obter instruções de devolução de consumíveis usados através do programa de recolha da Brother. Se optar por não devolver o consumível usado, elimine-o de acordo com os regulamentos de lixo locais, mantendo-o separado do lixo doméstico. Se tiver dúvidas, contacte os serviços locais de tratamento de resíduos.

### **[ Português brasileiro ] REINICIE O CONTADOR DA UNIDADE DE CILINDRO**

Confirme se o aparelho está ligado.

**9**

**9**

<Para HL-L8260CDN / HL-L8260CDW>

- (1) Pressione ▲ ou V para exibir a opção Info. aparelho e pressione **OK**.
- (2) Pressione  $\triangle$  ou  $\nabla$  para exibir a opção Duração Peças e pressione **OK**.
- (3) Pressione  $\triangle$  ou  $\nabla$  para exibir a opção Cilindro e pressione **OK**.
- (4) Mantenha **OK** pressionado por cerca de cinco segundos.
- (5) Pressione  $\triangle$  na opção Reinc. para reiniciar o contador do cilindro.

<Para HL-L8360CDW / HL-L9310CDW / DCP-L8410CDW / MFC-L8610CDW / MFC-L8690CDW / MFC-L8900CDW / MEC-L9570CDW>

- (1) Pressione  $\times$  para interromper o erro.
- (2) Pressione  $\blacksquare$  (Configs.)\* > Todas as Config > Info. aparelho > Dur. peças.
- (3) Mantenha a opção Cilindro pressionada até a mensagem na tela Touchscreen mudar e depois pressione Sim.
- $(4)$  Pressione  $\blacksquare$

\*O menu Configurações está disponível nos modelos HL-L8360CDW, HL-L9310CDW, DCP-L8410CDW, MFC-L8610CDW e MFC-L8690CDW.

**Concluir**

**Concluir**

Acesse o site da web [www.brother.com/original/index.html](http://www.brother.com/original/index.html) para obter instruções de como devolver seus suprimentos usados para o programa de coleta da Brother. Se optar por não devolver o seu suprimento usado, descarte-o de acordo com os regulamentos locais, mantendo-o separado do lixo doméstico. Se tiver alguma dúvida, entre em contato com o escritório local responsável pelo descarte de lixo.

### **[ Dansk ] NULSTIL TROMLETÆLLEREN**

Sørg for, at maskinen er tændt.

### <HL-L8260CDN / HL-L8260CDW>

- (1) Tryk på ▲ eller  $\Psi$  for at få vist Maskin-info, og tryk derefter på **OK**.
- (2) Tryk på ▲ eller  $\blacktriangledown$  for at få vist Delenes levetid, og tryk derefter på **OK**.
- (3) Tryk på a eller b for at få vist Tromle, og tryk derefter på **OK**.
- (4) Tryk på **OK**, og hold den nede i ca. fem sekunder.
- (5) Tryk på a for Nulstil for at nulstille tromletælleren.

<HL-L8360CDW / HL-L9310CDW / DCP-L8410CDW / MFC-L8610CDW / MFC-L8690CDW / MFC-L8900CDW / MEC-L9570CDWS

- (1) Tryk på  $\times$  for at fjerne fejlmeddelelsen.
- (2) Tryk på (Indstillinger)\* > Alle indstilling. > Maskin-info > Delenes levetid.
- (3) Tryk på Tromle, og hold den nede, indtil touchskærmmeddelelsen ændres, og tryk derefter på Ja.
- (4) Tryk på  $\Box$ .

\*Indstillingsmenuen er tilgængelig for HL-L8360CDW, HL-L9310CDW, DCP-L8410CDW, MFC-L8610CDW og MFC-L8690CDW.

**Udfør**

Gå til [www.brother.com/original/index.html](http://www.brother.com/original/index.html) for at få oplysninger om, hvordan du returnerer dine brugte forbrugsstoffer til Brothers indsamlingsprogram. Hvis du vælger ikke at returnere brugte forbrugsstoffer, skal du bortskaffe dem i henhold til de lokale regulativer og holde dem adskilt fra husholdningsaffald. Hvis du har spørgsmål, kan du kontakte afdelingen for miljø og affald i din kommune.

#### <span id="page-6-0"></span>**9 [ Suomi ] NOLLAA RUMPUYKSIKÖN LASKURI**

Varmista, että laite on kytketty päälle.

<Mallit HL-L8260CDN / HL-L8260CDW>

- (1) Tuo näyttöön vaihtoehto Laitetiedot painamalla *A* tai  $\overline{v}$  ja paina sitten **OK**.
- (2) Tuo näyttöön vaihtoehto Osien käyttöikä painamalla a tai b ja paina sitten **OK**.
- (3) Tuo näyttöön vaihtoehto Rumpu painamalla ▲ tai ▼ ja paina sitten **OK**.
- (4) Paina **OK** ja pidä sitä painettuna noin viiden sekunnin ajan.
- (5) Nollaa rumpulaskuri painamalla a kun näet vaihtoehdon Tehdasasetus.

<Mallit HL-L8360CDW / HL-L9310CDW / DCP-L8410CDW / MFC-L8610CDW / MFC-L8690CDW / MFC-L8900CDW / MFC-L9570CDW>

- (1) Poista virheilmoitus näytöstä painamalla  $\times$
- (2) Paina (Asetukset)\* > Kaikki asetuks. > Laitetiedot > Osien käyttöikä.
- (3) Paina Rumpu ja pidä sitä painettuna, kunnes kosketusnäytön sanoma muuttuu, ja paina sitten Kyllä.
- $(4)$  Paina  $\mathbb{R}$ .

\*Asetusvalikko on käytettävissä malleille HL-L8360CDW, HL-L9310CDW, DCP-L8410CDW, MFC-L8610CDW ja MFC-L8690CDW.

**Valmis**

Osoitteessa [www.brother.com/original/index.html](http://www.brother.com/original/index.html) on ohjeet käytettyjen tarvikkeiden palauttamiseksi Brotherin kierrätysohjelmaan. Jos et halua palauttaa käytettyä tarviketta, hävitä se paikallisten säännösten mukaisesti ja pidä se erillään talousjätteestä. Jos tarvitset lisätietoja, ota yhteys paikalliseen jätehuollosta vastaavaan viranomaiseen.

## **[ Norsk ] TILBAKESTILL TROMMELENHETENS TELLER**

Sørg for at maskinen er slått på.

<For HL-L8260CDN / HL-L8260CDW>

- (1) Trykk på ▲ eller ▼ for å vise Maskininfo, og trykk deretter på **OK**.
- (2) Trykk på  $\blacktriangle$  eller  $\nabla$  for å vise Delers levetid, og trykk deretter på **OK**.
- (3) Trykk på ▲ eller  $\blacktriangledown$  for å vise Trommel, og trykk deretter på **OK**.
- (4) Trykk på og hold inne **OK** i ca. fem sekunder.
- (5) Trykk på ▲ for Nullstill for å nullstille trommeltelleren.

<For HL-L8360CDW / HL-L9310CDW / DCP-L8410CDW / MFC-L8610CDW / MFC-L8690CDW / MFC-L8900CDW / MEC-L9570CDW>

- (1) Trykk  $\times$  for å stoppe feilen.
- (2) Trykk på (Innstillinger)\* > Alle innst. > Maskininfo > Levetid for deler.
- (3) Trykk på og hold inne Trommel til meldingen på pekeskjermen endres, og trykk deretter på Ja.
- $(4)$  Trykk på  $\blacksquare$ .

\*Innstillingsmenyen er tilgjengelig for HL-L8360CDW, HL-L9310CDW, DCP-L8410CDW, MFC-L8610CDW og MFC-L8690CDW.

**Fullfør**

Gå til [www.brother.com/original/index.html](http://www.brother.com/original/index.html) for instruksjoner om hvordan du returnerer dine brukte rekvisita til Brothers innsamlingsprogram. Hvis du velger å ikke returnere dine brukte rekvisita, kasserer du forbruksmateriellet i henhold til lokalt regelverk og holder det atskilt fra husholdningsavfall. Hvis du har noen spørsmål, kan du ringe ditt lokale avfallskontor.

# **[ Svenska ] ÅTERSTÄLL TRUMMANS RÄKNEVERK**

### Kontrollera att din maskin är på.

**9**

**9**

### <För HL-L8260CDN / HL-L8260CDW>

- (1) Tryck på ▲ eller  $\P$  för att visa Maskininform. och tryck sedan på **OK**.
- (2) Tryck på ▲ eller  $\P$  för att visa Dellivslängd och tryck sedan på **OK**.
- (3) Tryck på a eller b för att visa Trumma och tryck sedan på **OK**.
- (4) Tryck på och håll ner **OK** i ungefär fem sekunder.
- (5) Tryck på a för Återställ för att återställa räkneverket för trumman.

<För HL-L8360CDW / HL-L9310CDW / DCP-L8410CDW / MFC-L8610CDW / MFC-L8690CDW / MFC-L8900CDW / MEC-L9570CDWS

- (1) Tryck på  $\times$  för att avbryta felet.
- (2) Tryck på (Inställningar)\* > Alla inställn. > Maskininform. > Dellivslängd.
- (3) Tryck på och håll ner Trumma tills meddelandet på pekskärmen ändras och tryck sedan på Ja.
- (4) Tryck på  $\Box$ .

\*Inställningsmenyn är tillgänglig för HL-L8360CDW, HL-L9310CDW, DCP-L8410CDW, MFC-L8610CDW och MFC-L8690CDW.

**Slutförd**

Mer anvisningar om hur du kan returnera förbrukade förbrukningsvaror till Brothers insamlingsprogram finns på [www.brother.com/original/index.html.](http://www.brother.com/original/index.html) Om du inte vill returnera den förbrukade förbrukningsvaran ber vi dig att inte slänga den i hushållsavfallet, utan kassera den i enlighet med lokala bestämmelser. Kontakta de lokala myndigheter som har hand om din avfallshantering om du har några frågor.

#### <span id="page-7-0"></span>**9 [ Русский ] СБРОС СЧЕТЧИКА ФОТОБАРАБАНА**

Убедитесь в том, что аппарат включен.

<Для моделей HL-L8260CDN / HL-L8260CDW>

- (1) С помощью кнопок А и ▼ выберите Инф. об уст-ве и нажмите **OK**.
- (2) С помощью кнопок А и ▼ выберите Ресурс деталей и нажмите **OK**.
- (3) С помощью кнопок ▲ и ▼ выберите Фотобарабан и нажмите **OK**.
- (4) Нажмите и удерживайте кнопку **OK** в течение пяти секунд.
- (5) Нажмите кнопку ▲, чтобы выполнить Сброс счетчика фотобарабана.

<Для моделей HL-L8360CDW / HL-L9310CDW / DCP-L8410CDW / MFC-L8610CDW / MFC-L8690CDW / MFC-L8900CDW / MFC-L9570CDW>

- (1) Нажмите  $\blacktriangleright$ , чтобы закрыть сообщение об ошибке.
- (2) Нажмите (Настройки)\* > Все настройки > Инф. об уст-ве > Ресурс деталей.
- (3) Нажмите и удерживайте Фотобарабан, пока сообщение на сенсорном экране не изменится, затем нажмите Да.
- $(4)$  Нажмите  $\blacksquare$

\*Меню настроек доступно для моделей HL-L8360CDW, HL-L9310CDW, DCP-L8410CDW, MEC-L8610CDW и MEC-L8690CDW

Для получения указаний относительно возврата использованных расходных материалов по программе возврата компании Brother посетите веб-сайт [www.brother.com/original/index.html](http://www.brother.com/original/index.html). Если вы не хотите участвовать в этой программе, утилизируйте использованные расходные материалы в соответствии с нормами местного законодательства, отдельно от бытовых отходов. При возникновении вопросов обратитесь в местную службу по утилизации отходов.

#### **9 [ Čeština ] RESETUJTE ČÍTAČ FOTOVÁLCE**

Ujistěte se, že je přístroj zapnut.

**9**

<Model HL-L8260CDN / HL-L8260CDW>

- (1) Stisknutím tlačítek  $\blacktriangle$  nebo  $\nabla$  zobrazte Prist. info. a poté stiskněte tlačítko **OK**.
- (2) Stisknutím tlačítek ▲ nebo  $\blacktriangledown$  zobrazte Zivotnost dilu a poté stiskněte tlačítko **OK**.
- (3) Stisknutím tlačítek ▲ nebo v zobrazte Valec a poté stiskněte tlačítko **OK**.
- (4) Stiskněte a podržte tlačítko **OK** po dobu alespoň pěti sekund.
- (5) Stisknutím tlačítka a pro Nulovani pro vynulování čítače válce.

<Model HL-L8360CDW / HL-L9310CDW / DCP-L8410CDW / MFC-L8610CDW / MFC-L8690CDW / MFC-L8900CDW / MFC-L9570CDW>

- (1) Stisknutím  $\times$  dočasně chybu přerušíte.
- (2) Stiskněte **(K** (Nastaveni)\* > Vsechna nastav > Prist. info. > Zivotnost dilu.
- (3) Stiskněte a přidržte tlačítko Valec, dokud se nezmění hlášení na dotykovém displeji, a poté stiskněte Ano.
- $(4)$  Stiskněte tlačítko ...

\*Nabídka Nastavení je k dispozici pro přístroje HL-L8360CDW, HL-L9310CDW, DCP-L8410CDW, MFC-L8610CDW a MFC-L8690CDW.

Chcete-li se dozvědět více o tom, jak vracet použitý spotřební materiál pomocí sběrného programu společnosti Brother, navštivte stránku [www.brother.com/original/index.html](http://www.brother.com/original/index.html). Jestliže se rozhodnete použité spotřební zboží nevracet, oddělte jej od běžného domovního odpadu a zlikvidujte jej v souladu s místními předpisy. V případě dotazů kontaktujte svůj místní úřad pro nakládání s odpady.

# **[ Magyar ] A DOBEGYSÉG SZÁMLÁLÓJÁNAK ALAPHELYZETBE ÁLLÍTÁSA**

Győződjön meg arról, hogy a készülék be van kapcsolva. <HL-L8260CDN / HL-L8260CDW esetén>

- (1) Nyomja meg a  $\triangle$  vagy  $\nabla$  gombot a Gép információ megjelenítéséhez, majd nyomja meg az **OK** gombot.
- (2) Nyomja meg a  $\blacktriangle$  vagy  $\nabla$  gombot az Alkatr.élet. menüpont megjelenítéséhez, majd nyomja meg az **OK** gombot.
- (3) Nyomja meg a  $\blacktriangle$  vagy  $\nabla$  gombot a Dob megjelenítéséhez, majd nyomja meg az **OK** gombot.
- (4) Nyomja meg és tartsa lenyomva öt másodpercig az **OK** gombot.
- (5) Nyomja meg a  $\triangle$  gombot az Újraindít menüpont megjelenítéséhez és a dobszámláló alaphelyzetbe állításához.

<HL-L8360CDW / HL-L9310CDW / DCP-L8410CDW / MFC-L8610CDW / MFC-L8690CDW / MFC-L8900CDW / MEC-L9570CDW esetén>

- (1) Nyomja meg a **x** gombot a hiba megszakításához.
- (2) Nyomja meg a  $\mathbb{H}$  (Beállítások)\* > Minden beállít. > Gép információ > Alkatrészek élettartama menüelemet.
- (3) Nyomja le és tartsa lenyomva a Dob gombot, amíg az érintőképernyő üzenete meg nem változik, majd nyomja meg az Igen gombot.
- $(4)$  Nyomia meg a  $\sim$  aombot.

**Befejezés**

**Готово**

**Dokončit**

A [www.brother.com/original/index.html](http://www.brother.com/original/index.html) weboldalon találhat tájékoztatást arról, hogyan küldheti vissza elhasznált kellékanyagait a Brother begyűjtési program keretében. Ha úgy dönt, hogy nem küldi vissza az elhasznált kellékanyagokat, azokat a helyi előírásoknak megfelelően selejtezze le, elkülönítve a háztartási szeméttől. Ha kérdése van, hívja fel a helyi hulladékkezelő vállalatot vagy hivatalt.

<sup>\*</sup>A Beállítások menü a HL-L8360CDW, HL-L9310CDW, DCP-L8410CDW, MFC-L8610CDW és MFC-L8690CDW modellekhez érhető el.

#### <span id="page-8-0"></span>**9 [ Polski ] ZRESETUJ LICZNIK ZESPOŁU BĘBNA**

Upewnij się, że urządzenie jest włączone. <Dla HL-L8260CDN / HL-L8260CDW>

- (1) Naciśnij  $\triangle$  lub  $\nabla$ , aby wyświetlić Inf. o urządz., a następnie naciśnij **OK**.
- (2) Naciśnij  $\blacktriangle$  lub  $\nabla$ , aby wyświetlić Trwałość części, a następnie naciśnij **OK**.
- (3) Naciśnij a lub b, aby wyświetlić Bęben, a następnie naciśnij **OK**.
- (4) Naciśnij i przytrzymaj przycisk **OK** przez około pięć sekund.
- (5) Naciśnij a dla opcji Reset, aby zresetować licznik bębna.

<Dla HL-L8360CDW / HL-L9310CDW / DCP-L8410CDW / MFC-L8610CDW / MFC-L8690CDW / MFC-L8900CDW / MFC-L9570CDW>

- (1) Naciśnij  $\mathsf{X}$ , aby przerwać komunikat błędu.
- (2) Naciśnij (Ustawienia)\* > Wszystkie ust. > Inf. o urządz. > Trwałość części.
- (3) Naciśnij i przytrzymaj Bęben, aż zmieni się komunikat na ekranie dotykowym, a następnie naciśnij Tak.
- (4) Naciśnii ...

\*Menu Ustawienia jest dostępne dla następujących modeli: HL-L8360CDW, HL-L9310CDW, DCP-L8410CDW, MFC-L8610CDW i MFC-L8690CDW.

**Zakończ**

Przejdź do strony [www.brother.com/original/index.html](http://www.brother.com/original/index.html), aby uzyskać informacje dotyczące zwrotu zużytych materiałów eksploatacyjnych w programie zbiórki Brother. Jeśli nie zdecydujesz się na zwrot zużytego materiału eksploatacyjnego, prosimy pozbyć się go zgodnie z lokalnymi przepisami i nie wyrzucać ich do śmieci. W razie wątpliwości należy skontaktować się z miejscowym organem nadzorującym gospodarkę odpadami.

## **[ Български ] НУЛИРАЙТЕ БРОЯЧА НА МОДУЛА НА БАРАБАНА**

Уверете се, че устройството е включено.

<За HL-L8260CDN / HL-L8260CDW>

**9**

**9**

- (1) Натиснете ▲ или , за да покажете Инфор.за маш., а после натиснете **OK**.
- (2) Натиснете ▲ или v, за да покажете Живот на части, а после натиснете **OK**.
- (3) Натиснете ▲ или v, за да покажете Барабан, а после натиснете **OK**.
- (4) Натиснете и задръжте **OK** за около пет секунди.
- (5) Натиснете ▲ за нулирай, за да нулирате брояча на барабана.

<За HL-L8360CDW / HL-L9310CDW / DCP-L8410CDW / MFC-L8610CDW / MFC-L8690CDW / MFC-L8900CDW / MEC-L9570CDW>

- (1) Натиснете Х, за да прекъснете грешката.
- (2) Натиснете (Настройки)\* > Всички настр. > Инфор.за маш. > Живот на частите.
- (3) Натиснете и задръжте Барабан, докато съобщението на сензорния екран не се промени, след което натиснете Да.
- $(4)$  Натиснете  $\Gamma$ .

\*Менюто "Настройки" е налично за HL-L8360CDW, HL-L9310CDW, DCP-L8410CDW, MEC-L8610CDW и MEC-L8690CDW

**Край**

Отидете на [www.brother.com/original/index.html](http://www.brother.com/original/index.html) за инструкции относно връщането на използвани консумативи по програмата за тяхното събиране от Brother. Ако изберете да не връщате използваните консумативи, моля, изхвърляйте ги в съответствие с местните разпоредби, отделно от битовите отпадъци. Ако имате въпроси, обадете се в местния пункт за вторични суровини.

### **[ Română ] RESETAŢI CONTORUL UNITĂŢII DE CILINDRU**

### Verificați dacă aparatul este pornit.

### <Pentru HL-L8260CDN / HL-L8260CDW>

- (1) Apăsați ▲ sau V pentru a afișa Info. aparat, iar apoi apăsaţi **OK**.
- (2) Apăsați ▲ sau <sup>v</sup> pentru a afișa Viață componente, iar apoi apăsaţi **OK**.
- (3) Apăsați ▲ sau V pentru a afișa Cilindru, iar apoi apăsați **OK**.
- (4) Apăsaţi şi menţineţi apăsat **OK** timp de aproximativ cinci secunde.
- (5) Apăsați ▲ pentru Resetează pentru a reseta contorul cilindrului.

<Pentru HL-L8360CDW / HL-L9310CDW / DCP-L8410CDW / MFC-L8610CDW / MFC-L8690CDW / MFC-L8900CDW / MEC-L9570CDWS

- (1) Apăsați X pentru a întrerupe eroarea.
- (2) Apăsaţi (Setări)\* > Toate setările > Info. aparat > Functionare componente.
- (3) Apăsaţi şi menţineţi apăsat Cilindru până când mesajul de pe ecranul tactil se modifică, iar apoi apăsaţi Da.
- (4) Apăsați ...

\*Meniul Setări este disponibil pentru HL-L8360CDW, HL-L9310CDW, DCP-L8410CDW, MFC-L8610CDW şi MFC-L8690CDW.

**Finalizare**

Vizitati [www.brother.com/original/index.html](http://www.brother.com/original/index.html) pentru instructiuni legate de modul în care puteți returna consumabilele uzate în cadrul programului de colectare Brother. Dacă optați pentru a nu returna consumabilele uzate, vă rugăm să le eliminați în conformitate cu reglementările locale, separându-le de deșeurile menajere. Dacă aveți întrebări, contactați centrul de colectare local.

#### <span id="page-9-0"></span>**9 [ Slovensky ] ZRESETUJTE POČÍTADLO JEDNOTKY VALCA**

Ubezpečte sa, že je zariadenie zapnuté.

<Pre modely HL-L8260CDN / HL-L8260CDW>

- (1) Stlačením  $\triangle$  alebo  $\nabla$  zobrazte Info o zariad. a potom stlačte **OK**.
- (2) Stláčaním  $\triangle$  alebo  $\nabla$  zobrazte Zivotnost suc. a potom stlačte **OK**.
- (3) Stlačením a alebo b zobrazte Valec a potom stlačte **OK**.
- (4) Stlačte a podržte **OK** približne na päť sekúnd.
- (5) Stlačte a pre Resetovat a zresetujte počítadlo valca.

<Pre modely HL-L8360CDW / HL-L9310CDW / DCP-L8410CDW / MFC-L8610CDW / MFC-L8690CDW / MFC-L8900CDW / MFC-L9570CDW>

- (1) Stlačte  $\blacktriangleright$ , aby sa chyba prerušila.
- (2) Stlačte (Nastavenia)\* > Vsetky nastav. > Info o zariad. > Zivotnost suciastok.
- (3) Stlačte a podržte Valec, kým sa nezmení správa na dotykovom displeji, a potom stlačte Ano.
- (4) Stlačte $\Gamma$ .

\*Ponuka Nastavenia je dostupná pre modely HL-L8360CDW, HL-L9310CDW, DCP-L8410CDW, MFC-L8610CDW a MFC-L8690CDW.

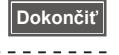

Pokyny na vrátenie použitého spotrebného materiálu v rámci zberného programu Brother nájdete na adrese [www.brother.com/original/index.html](http://www.brother.com/original/index.html). Ak sa rozhodnete nevrátiť použitý spotrebný materiál, zlikvidujte ho podľa miestnych predpisov, oddelene od domového odpadu. V prípade otázok kontaktujte miestny úrad pre likvidáciu odpadu.

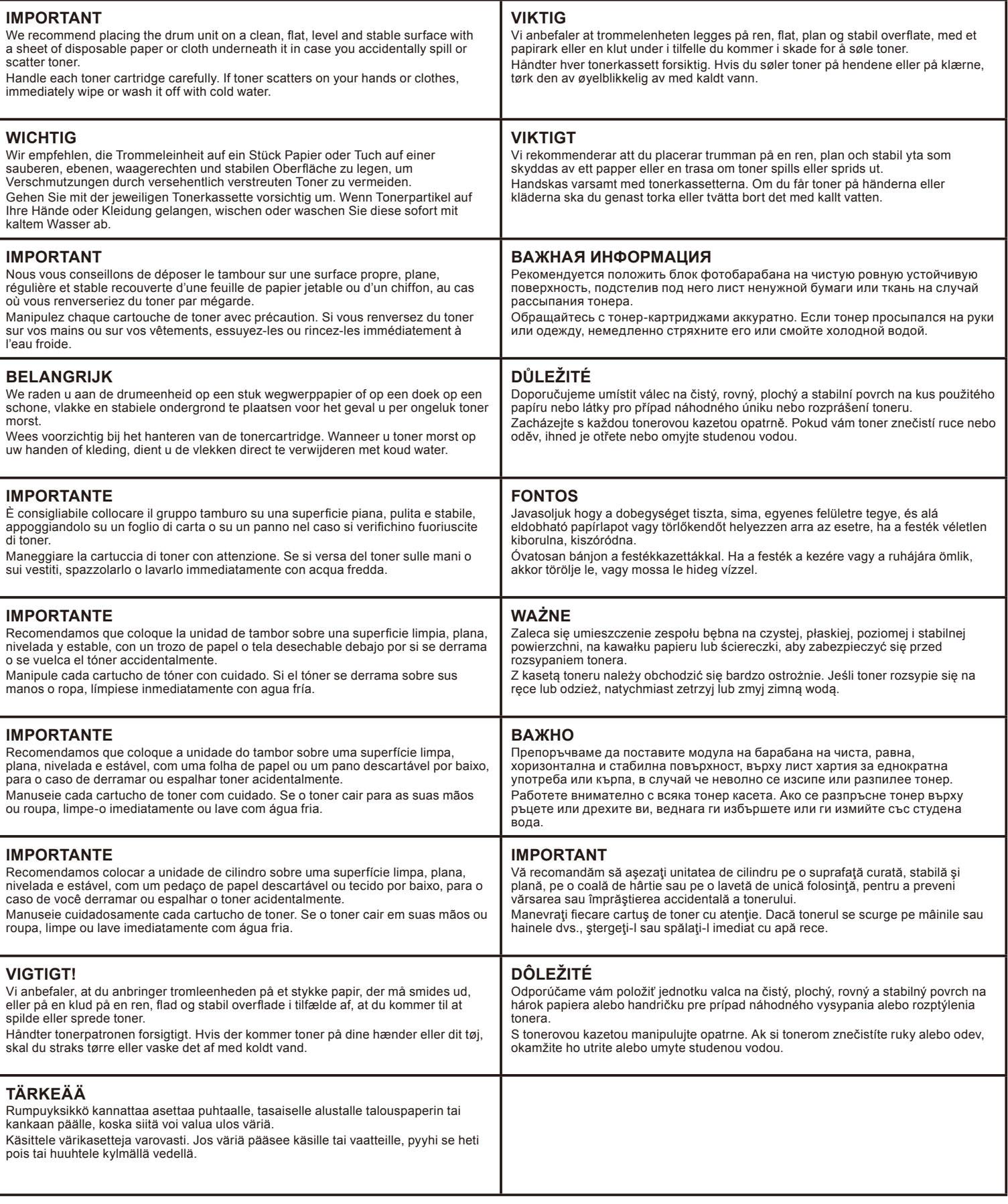